## **Using the Camera Element**

The [Camera](https://doc.scheer-pas.com/display/BPAASEN/Camera) form element alllows the user to create and upload a picture directly to the form using the camera of his device (laptop, tablet...) when the app is executed. App users can, for example, create a profile picture directly. Or they can use an image to record damage to delivered goods. You will find the camera element in the [Complex](https://doc.scheer-pas.com/display/BPAASEN/Complex) category.

## **Example:** Capturing Damage to a Delivery

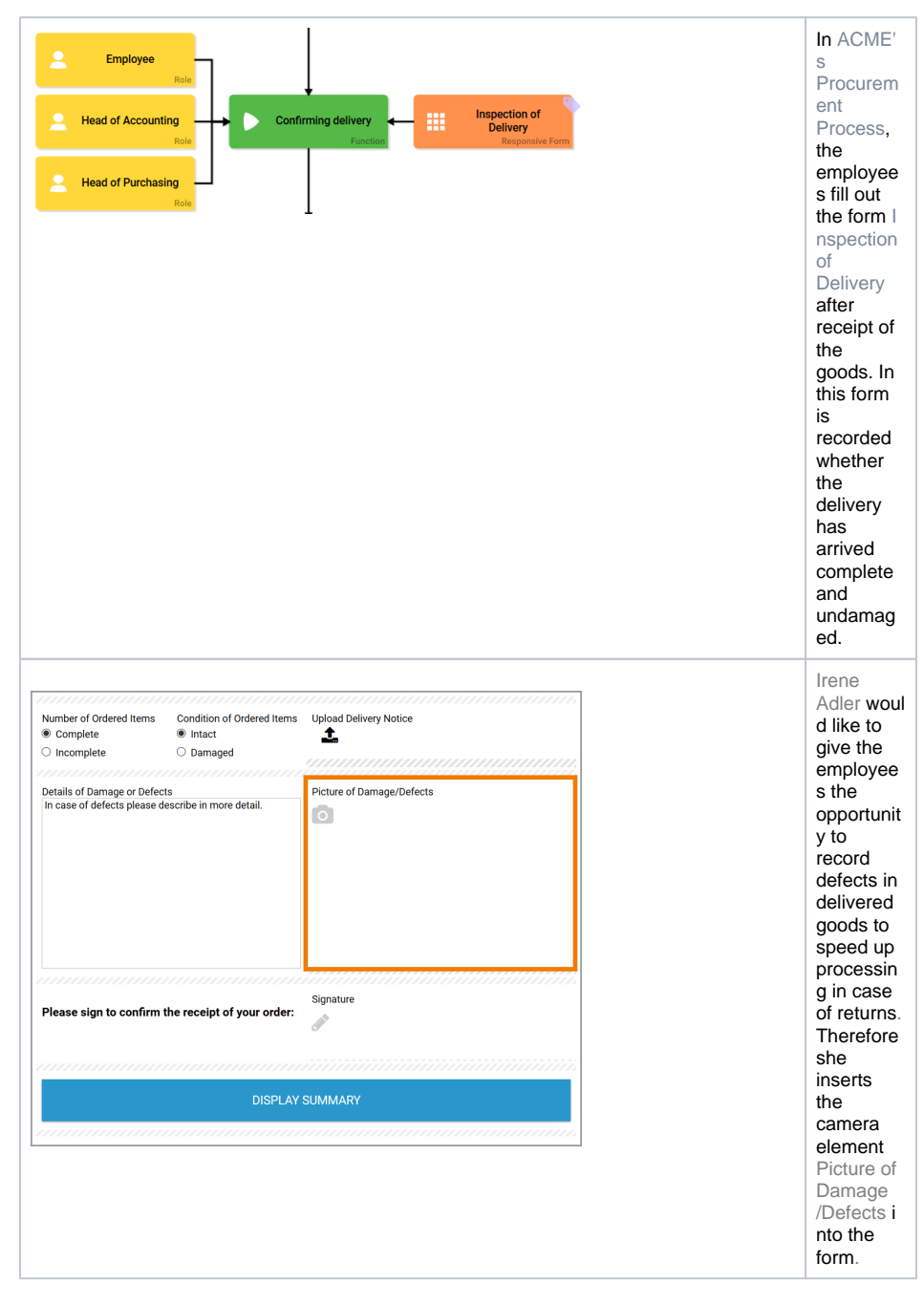

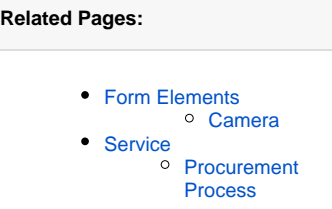

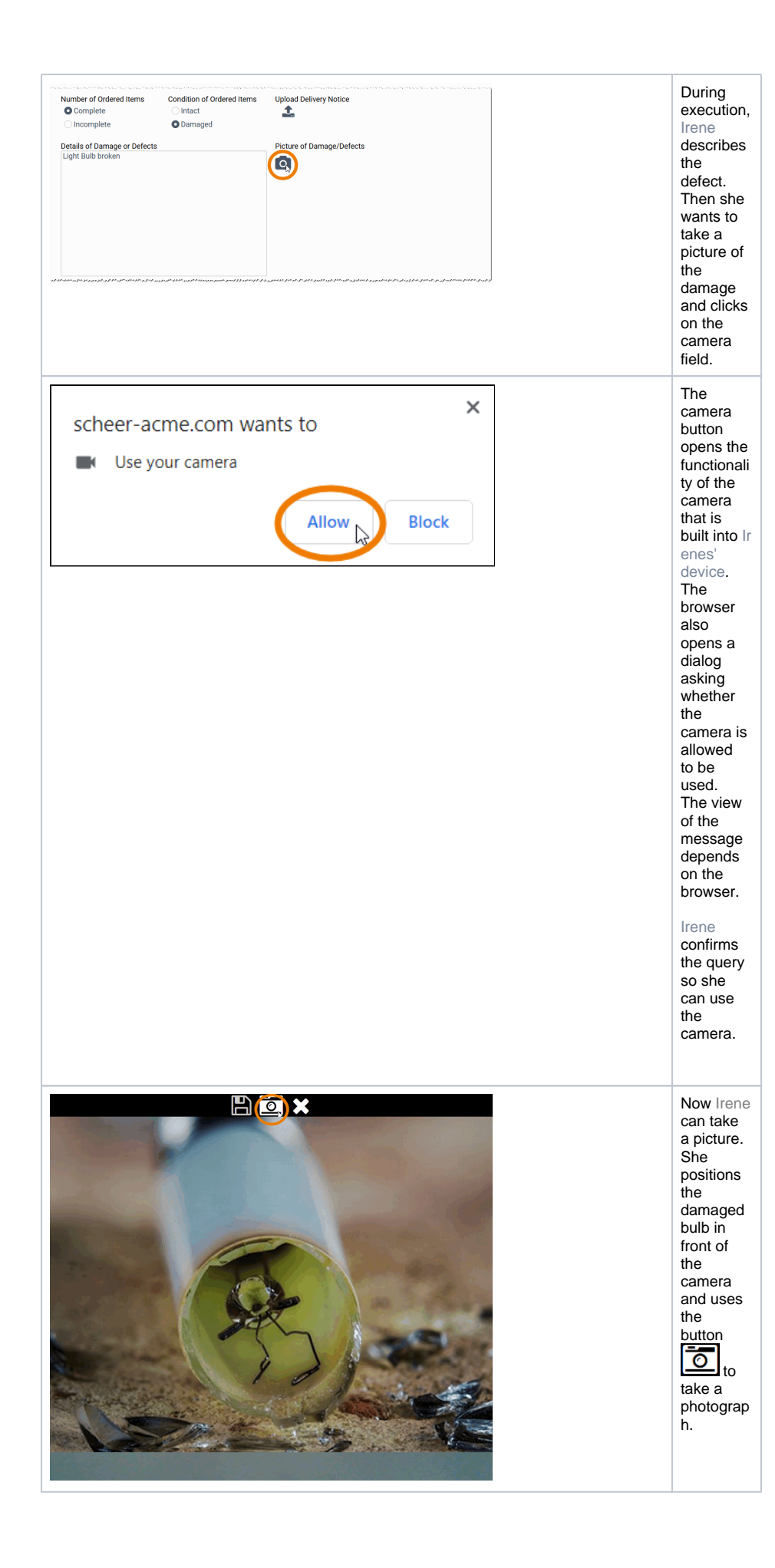

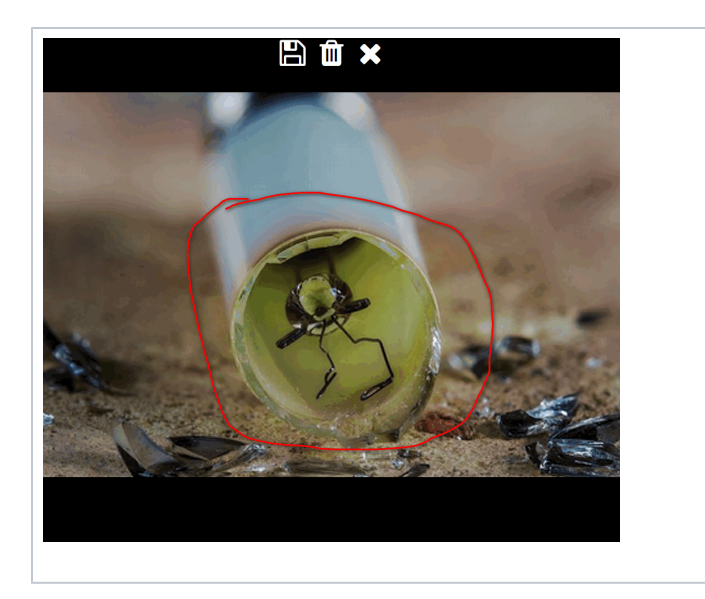

photo is then displayed in the camera window. Irene now wants to highlight the damage in the image. With the mouse pointer pressed, she can paint in the

picture.

The

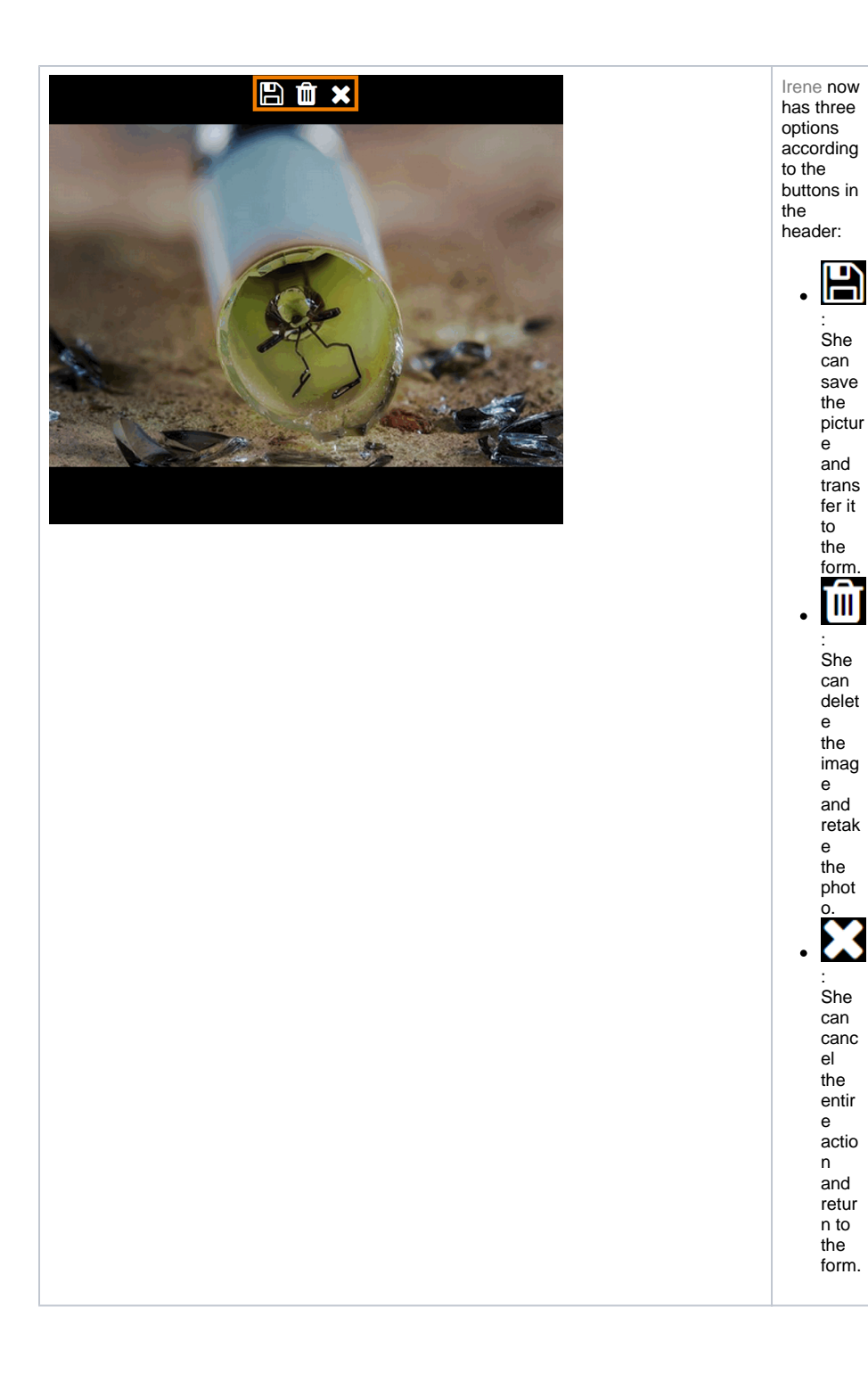

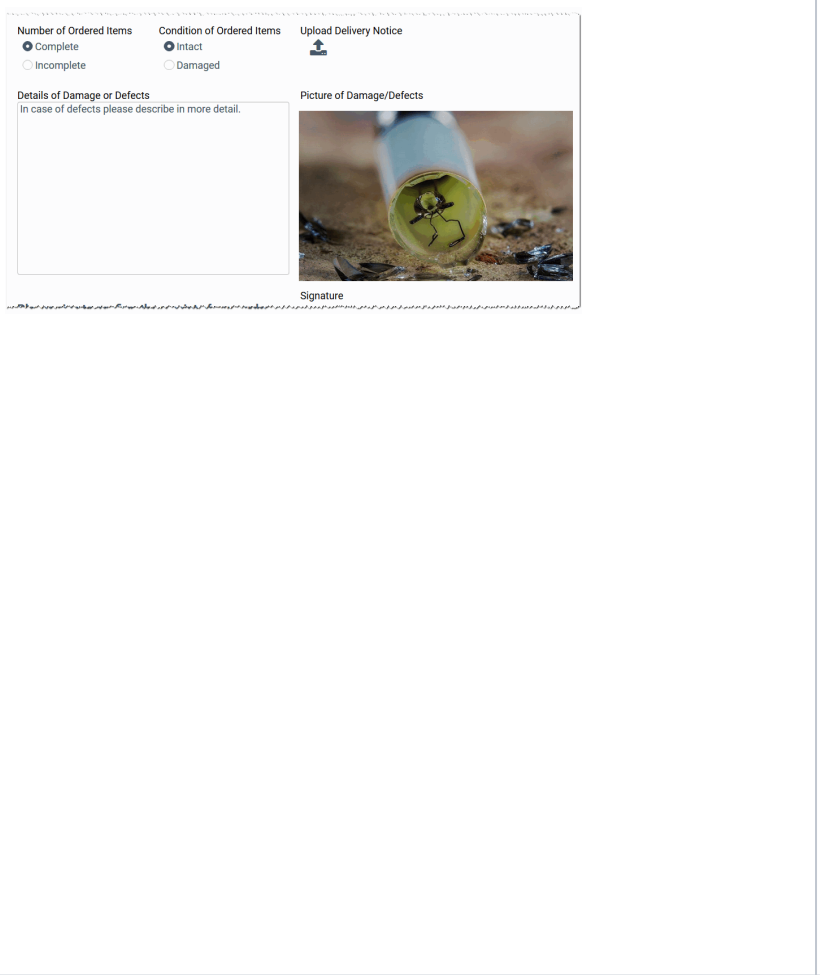

Irene decides that it won't be necessary to highlight any content in the image and takes a new picture.

She confirms the new picture by clicking on the

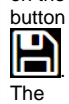

photo is displayed in field Pic ture of Da mage /Defects.

After Irene has selected the delivery note to upload, she can save her entries.